# Entstörung von KVS-Anschlüssen

Der KV-SafeNet Router antwortet auf Ping-Anfragen an die "LAN-IP-Blackbox". Das WAN-Interface hingegen nicht.

Um die Verkabelung wie auch die Erreichbarkeit zu überprüfen, mittels CMD ein nslookup durchführen. Der KV-SafeNet Router beantwortet diese, sofern er sie selbst auflösen kann.

Es kam durchaus vor, dass IP-Adressen im Netzwerk doppelt vorkamen, bitte ebenfalls prüfen.

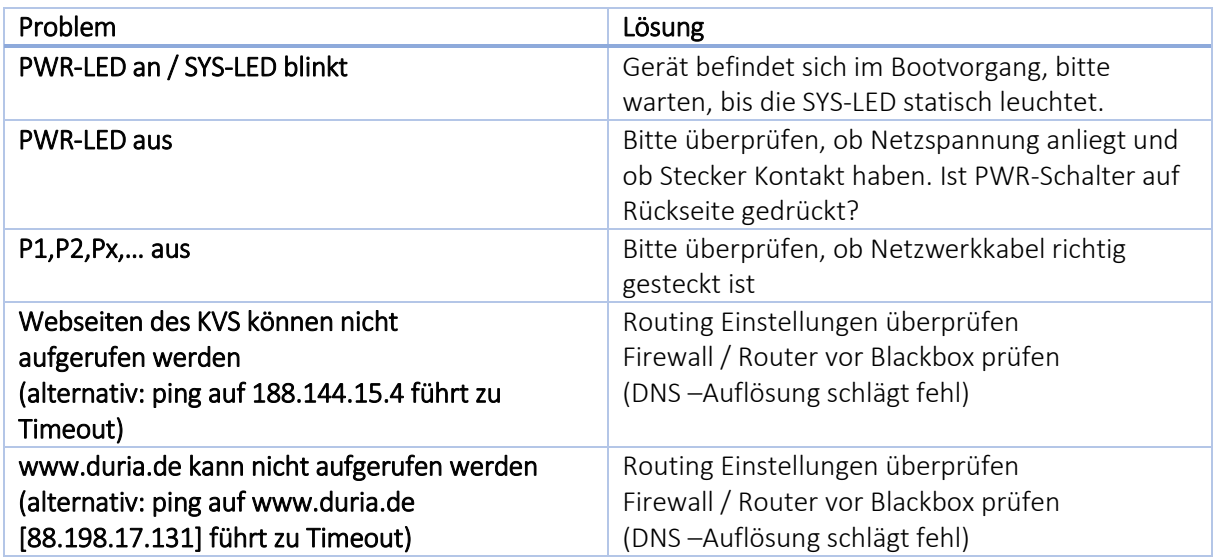

# Firewall / Router vor Blackbox prüfen

Die Firewall muss die UDP 500(IKE), UDP 4500 (NAT-T), UDP 53 (DNS) und TCP/UDP 123 (NTP) ausgehend (von der WAN-IP des KV-SafeNet Routers) erlauben um den VPN-Tunnel aufbauen zu können. Bei manchen Routern muss IPSEC-Passthrough aktiviert werden.

Bei LANCOM-Routern ist es möglich, den Ports Rollen zuzuweisen, diese müssen so konfiguriert sein, dass sie Traffic ins Internet zulassen.

Damit die USG-40 eine Verbindung zum Konfigurations-Server aufbauen können müssen zusätzlich noch TCP 443 und TCP 7443 erlaubt sein.

# DNS –Auflösung schlägt fehl

Ebenfalls wichtig ist die DNS-Auflösung im KV-SafeNet, entweder sollte am Windows-Client die "LAN-IP-Blackbox" als DNS eingegeben werden oder einer der beiden DNS-Server des KV-SafeNet's (188.144.7.140 / 188.144.15.4)

Der ping auf die IP-Adressen sollte funktionieren, wenn die VPN-Verbindung aufgebaut wird.

#### Routing Einstellungen überprüfen: CMD: "route print"

überprüfen ob Anfragen an 188.144.0.0 255.254.0.0 an die "LAN-IP Blackbox" geroutet werden:

Es müsste ein folgender Eintrag vorhanden sein:

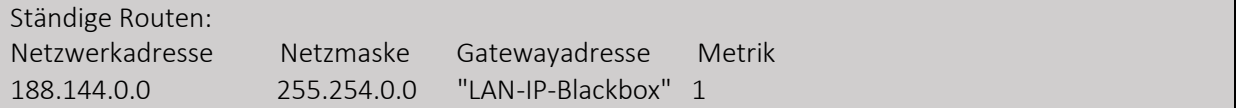

CMD: "ipconfig /all"

überprüfen ob "LAN-IP Blackbox" als DNS bzw. Default-Gateway eingetragen ist.

Es wird von folgendem Szenario ausgegangen:

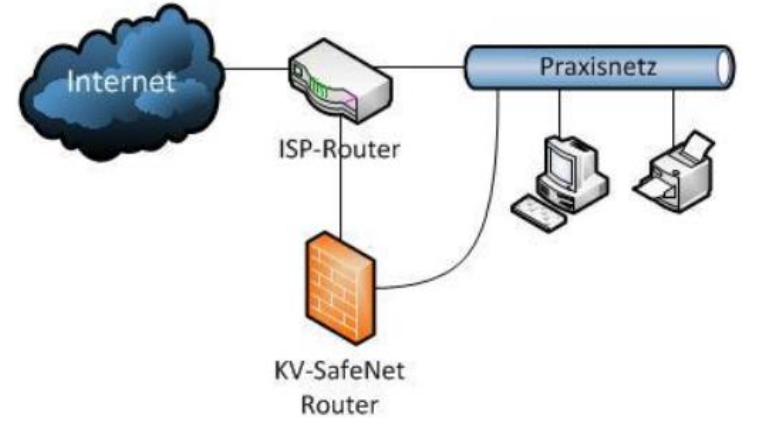

Auf den Windows PC's ist die IP des ISP-Routers als Default-Gateway / DNS eingetragen.

## Prüfung der Verkabelung / Connectivity:

Temporäres setzen der Route "ROUTE ADD -p 88.198.17.131 MASK 255.255.255.255 *"LAN-IP der Blackbox"*. Danach einen ping auf 88.198.17.131 absetzen. Ist dieser nicht erfolgreich, bitte Verkabelung und Firewall / Router vor Blackbox prüfen.

## Zugriff auf www.duria.de überprüfen:

CMD: "ping -t 88.198.17.131"

Wenn hier eine Zeitüberschreitung kommt, bitte Internetverbindung prüfen, oder "Routing Einstellungen überprüfen"

(www.duria.de wird nicht über den VPN-Tunnel erreicht, sondern lediglich durch die Firewall der Blackbox durchgelassen)

Es wird von folgendem Szenario ausgegangen:

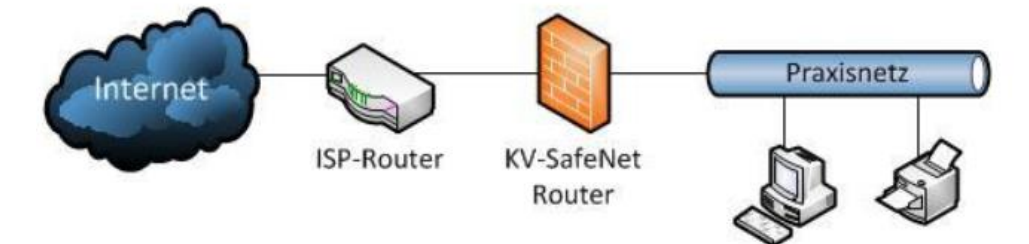

Auf den Windows PC's ist die die "LAN-IP-Blackbox" als Default-Gateway / DNS eingetragen.